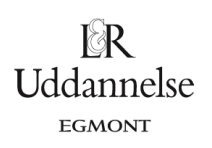

## **Løsning til Øvelse 7.23, side 284, Ortogonale linjer**

a) Konstruer en ret linje *l* i et værktøjsprogram, og aflæs hældningskoefficienten *<sup>l</sup> <sup>a</sup>* .

**TI-Nspire:** Du kan hente en fil *[her](http://www.lr-web.dk/Lru/microsites/hvadermatematik/hem2download/kap7_QR13_ekstra_oevelse_7_23_ortogonale_linjer.tns)*.

Opret et grafer-vindue med gitter. Konstruer en tilfældig ret linje *l*: Geometri > Punkter og linjer > Linje, og konstruer linjen ved at klikke i to forskellige gitterpunkter.

Aflæs nu linjens hældningskoefficient ved at vælge *Geometri > Måling > Hældning*. Gem hældningen som *al* ved at højreklikke og vælge *Lagre*, hvor du skriver navnet *al.*

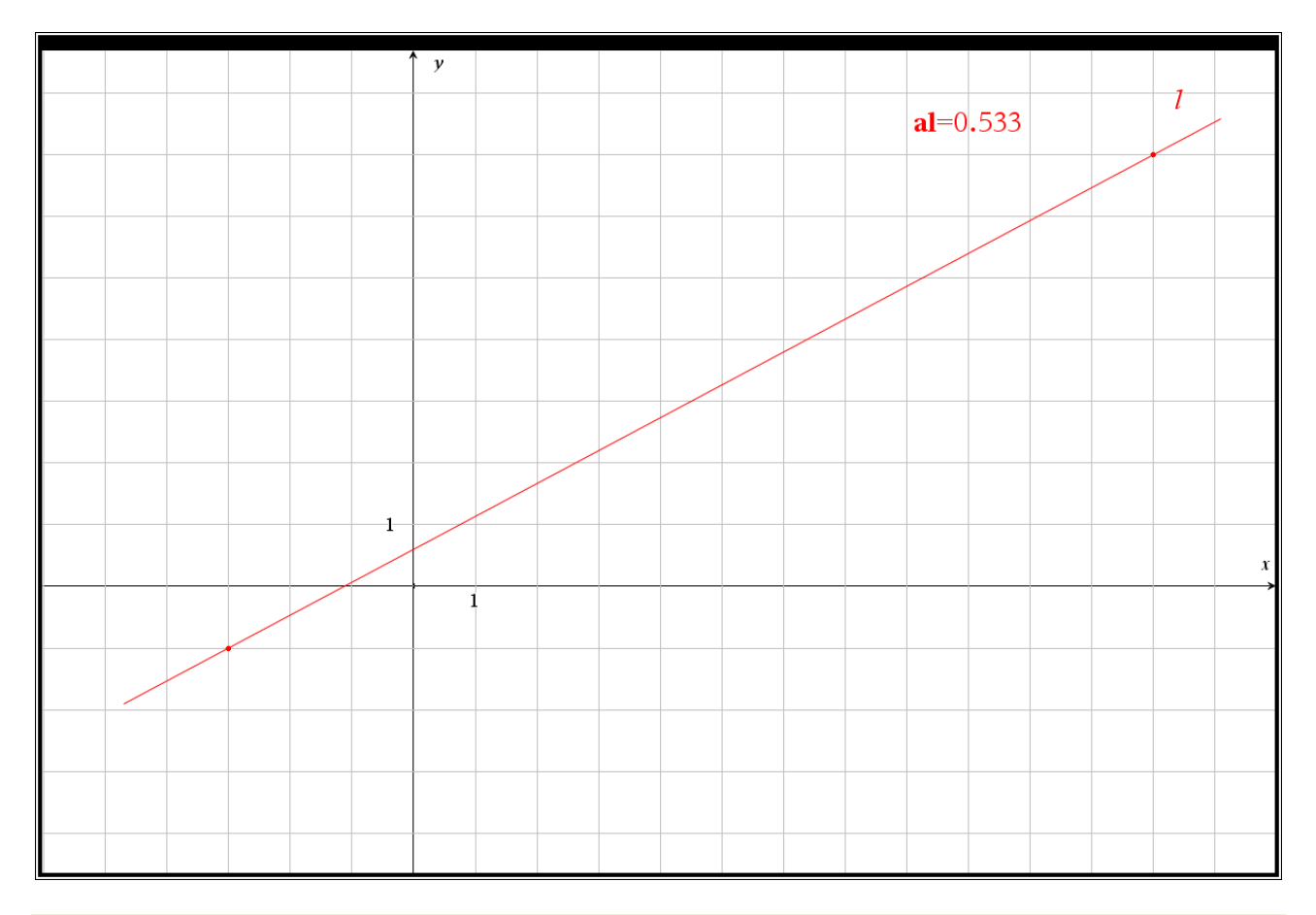

b) Konstruer en ret linje *m*, som er vinkelret på *l*, og aflæs hældningskoefficienten *<sup>a</sup><sup>m</sup>* .

Vælg Geometri > Konstruktion > Vinkelret, og klik et sted på linjen, hvor den vinkelrette linje oprettes, og derefter på linjen *l*, som den nye linje jo skal stå vinkelret på. Aflæs og gem igen hældningen, som beskrevet under a).

c) Udregn dynamisk produktet af de to hældningskoefficienter  $a_i \cdot a_m$ .

Opret en tekstboks i grafvinduet, hvor du skriver *al ⁄am* . Højreklik på teksten og vælg Beregn, klik og afsæt tallet. Se konstruktion nedenfor.

 $\mathbb{R}$ Uddannelse **EGMONT** 

Tag fat i konstruktionspunkterne på linjen *l* for at dreje linjen. Tag fat i linjen *l* inde på midten for at flytte linjen. Tag fat i skæringspunktet mellem de to linjer for at flytte på linjen *m*. Er produktet af hældningerne -1 uanset, hvor du placerer linjerne?

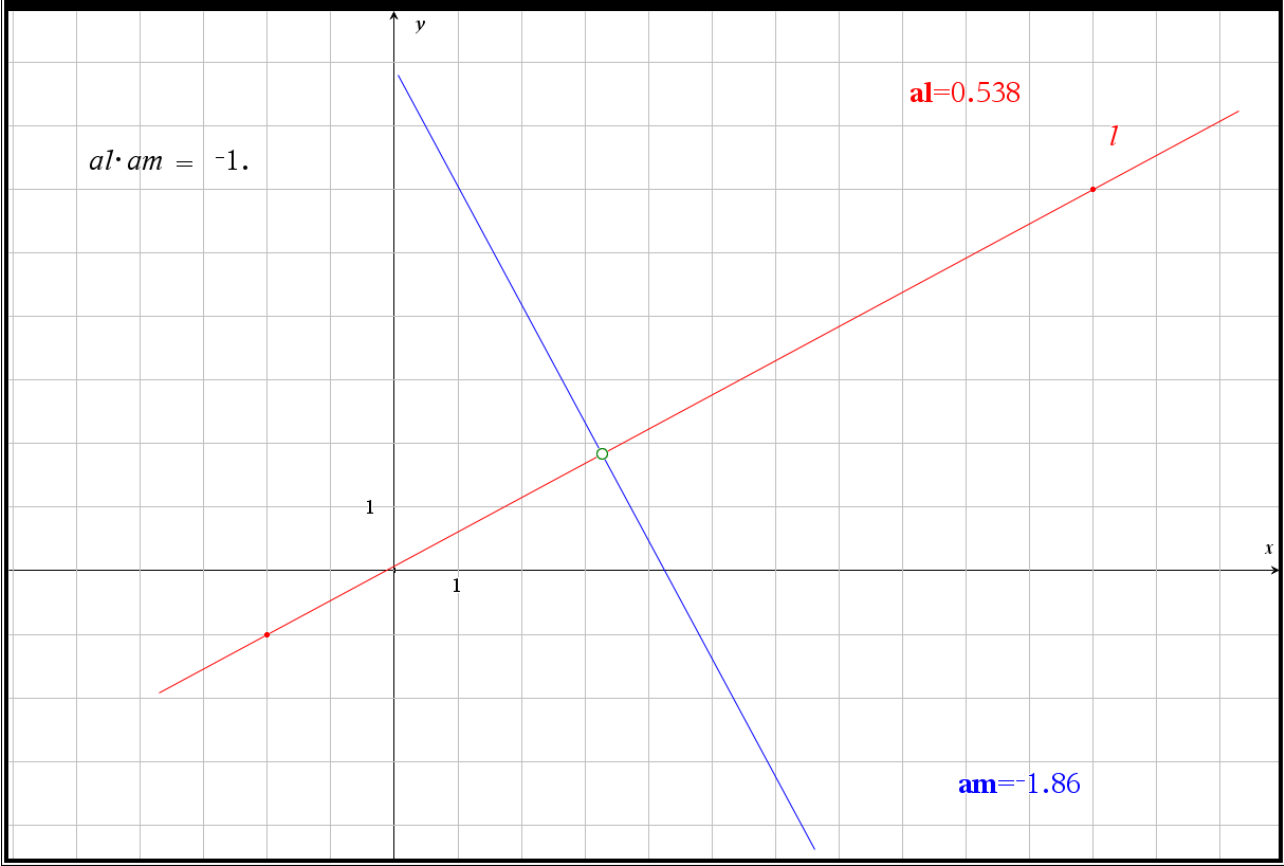

 $\mathbb{R}$ Uddannelse **EGMONT** 

website: link fra *Hvad er matematik?* 2, kapitel 7, afsnit 4

## **Geogebra:** Du kan hente en fil *[her](http://www.lr-web.dk/Lru/microsites/hvadermatematik/hem2download/kap7_QR13_ekstra_oevelse_7_23_ortogonale_linjer.ggb)*.

Vi bruger linjeværktøjet og klikker to vilkårlige sted i tegneblokken. Vi vælger hældningsværktøjet og klikker på linjen, så hældningen bliver indtegnet.<br>  $\sqrt{\sigma}$  GeoGebra Classic 5

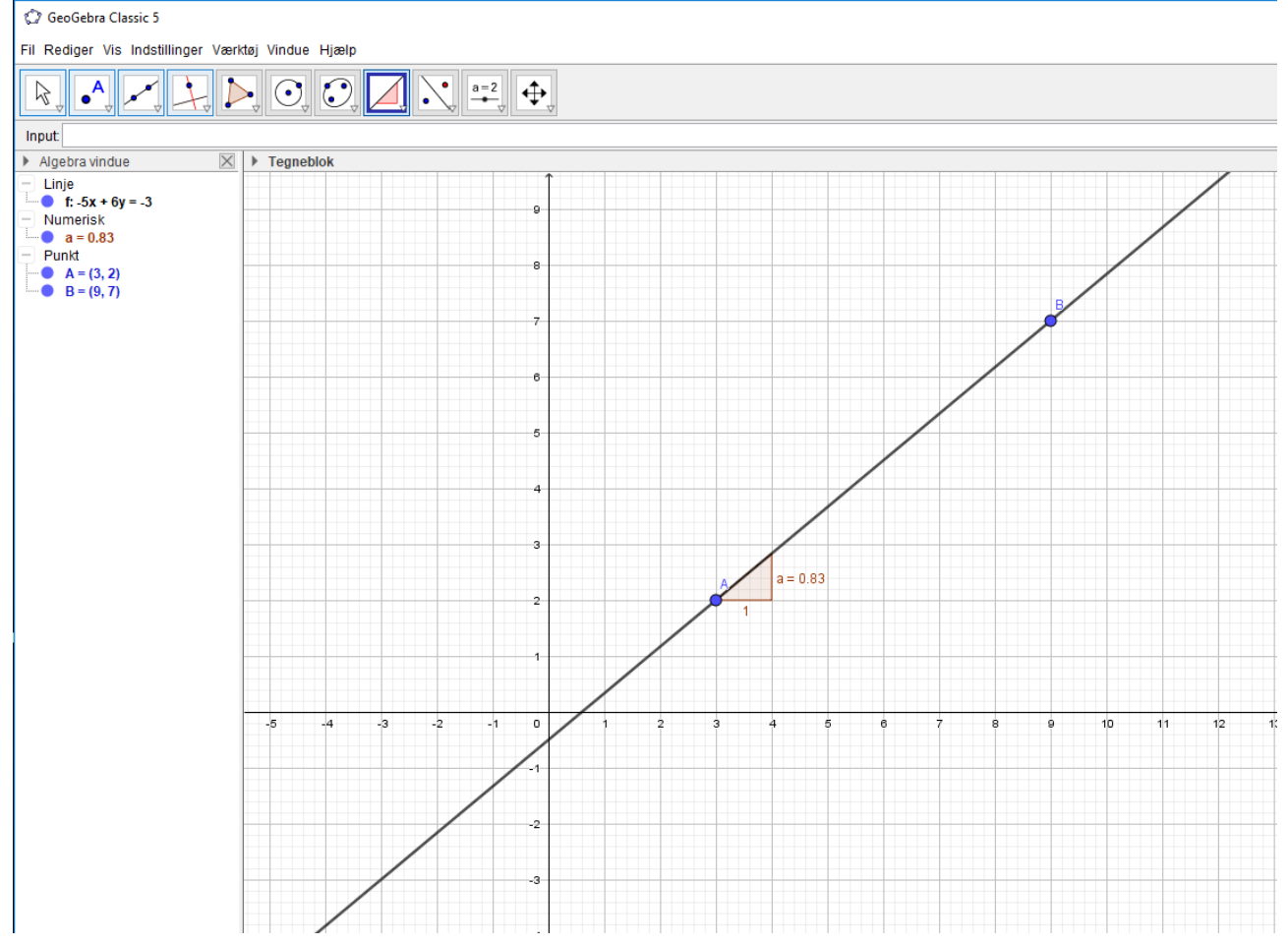

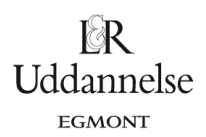

## Derefter konstruerer vi en vinkelret linje med værktøjet "Vinkelret linje", og vi får også indtegnet hældningen for denne linje.

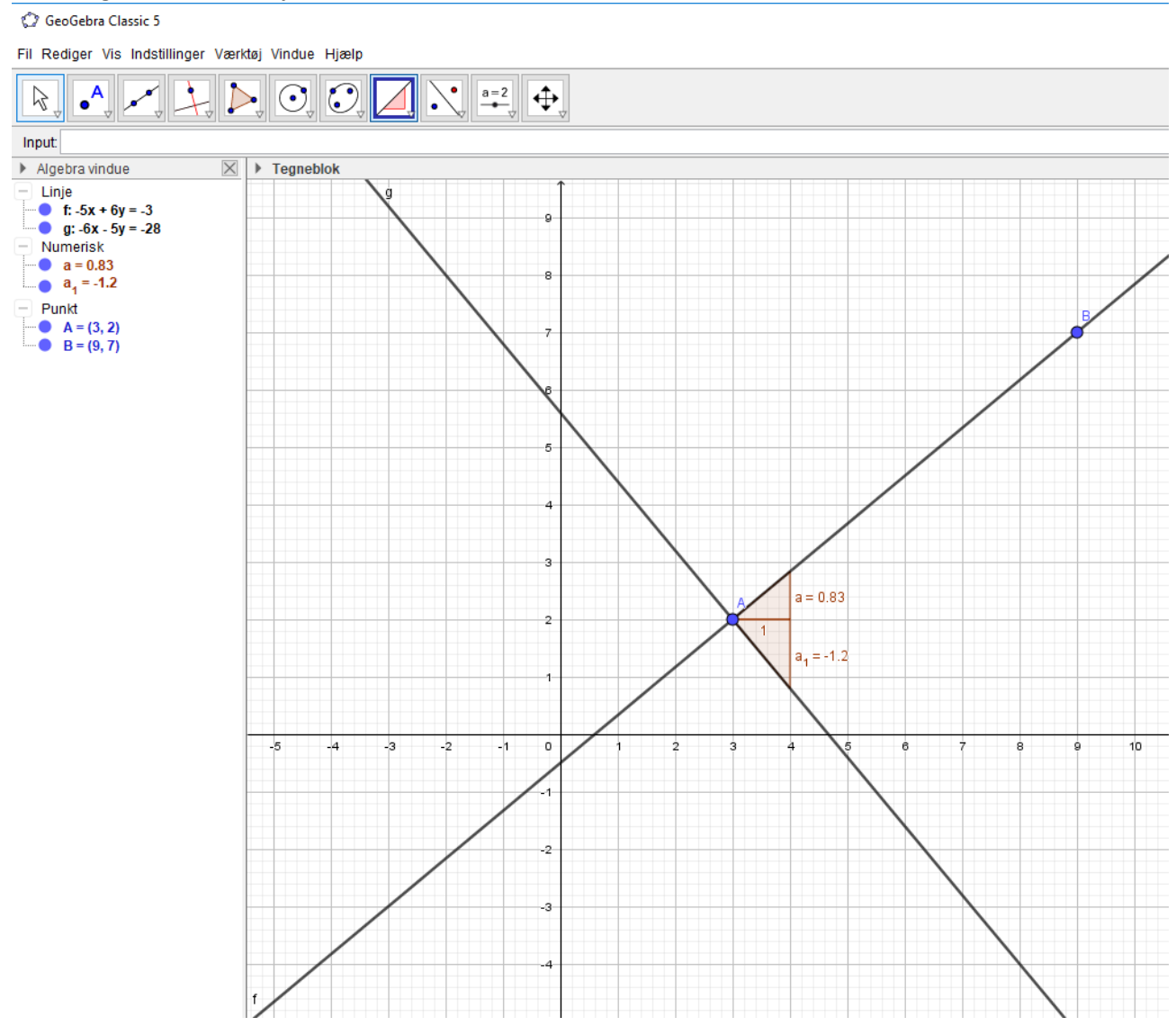

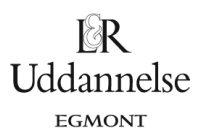

## I inputlinjen kan produktet af de to hældninger ud fra navnene under "Numerisk" i algebravinduet udregnes.

Xapitel7QR13.ggb

Fil Rediger Vis Indstillinger Værktøj Vindue Hjælp

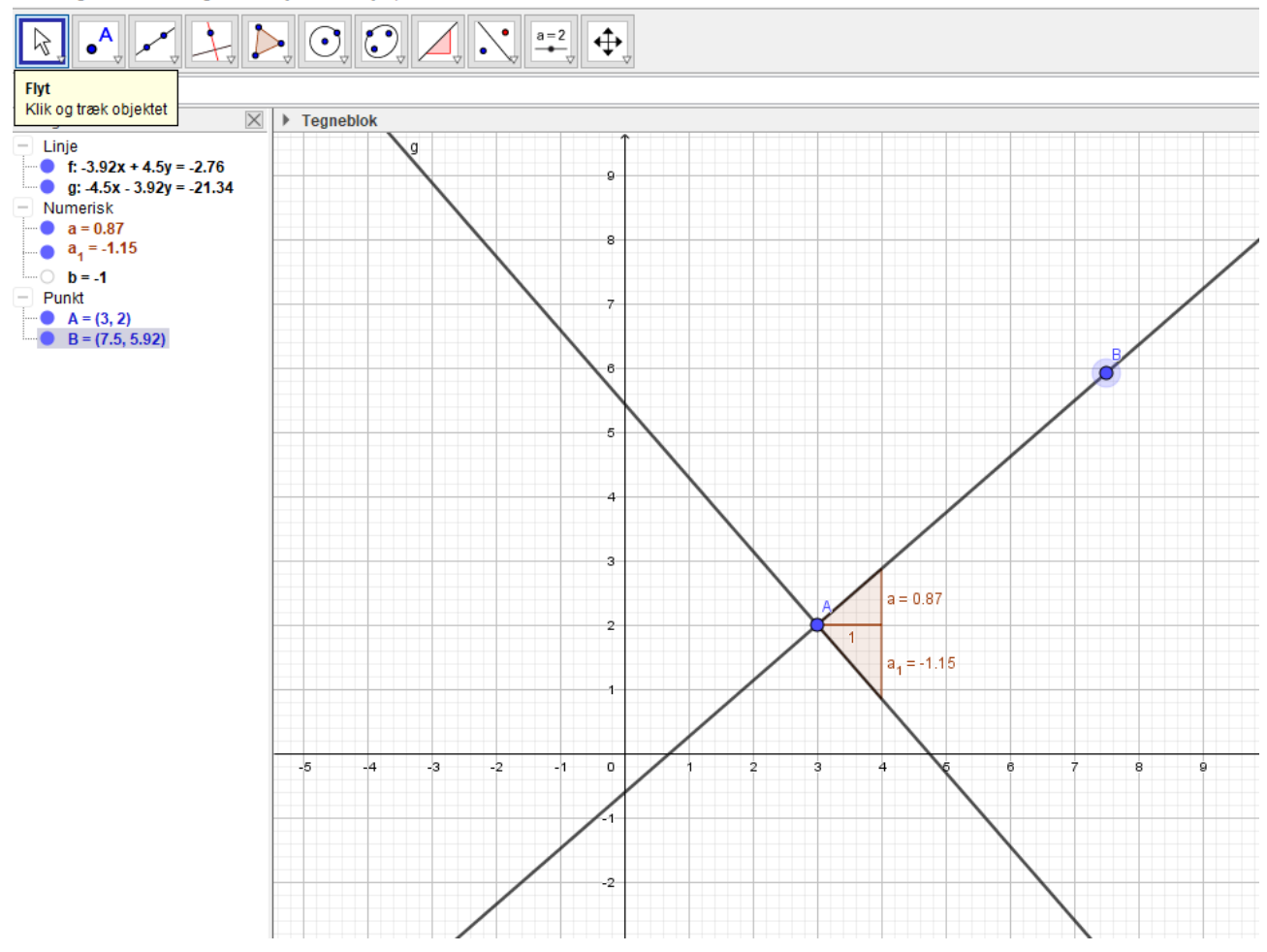